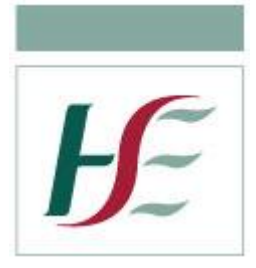

# National Guideline for Infection Prevention and Control in HSE Dental and Orthodontic Services

## Audit Tool User Guide

Version 1 April 2020

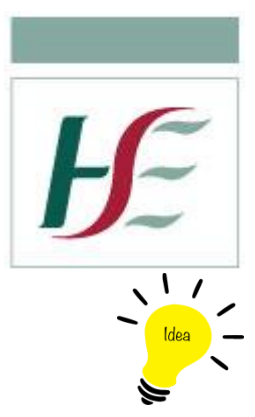

### **Table of Contents**

<span id="page-1-0"></span>Top Tip: Hold the Ctrl key on your keyboard and click a page title to be brought directly to that section of the manual

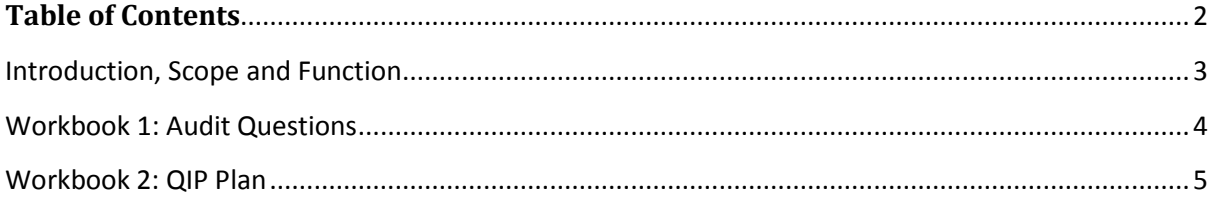

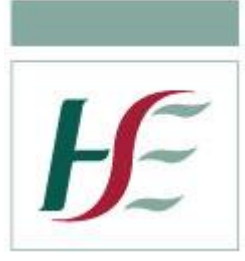

### <span id="page-2-0"></span>**Introduction, Scope and Function**

This user guide provides a step-by-step guide to using the National Guideline for Infection Prevention & Control Audit Tool developed by the National Oral Health Office.

The audit tool is comprised of two worksheets:

**Audit Questions:** This is a list of questions to be audited and completed each quarter. Comments relating to the questions can be added here, and actions raised can be documented on this worksheet.

**QIP Plan:** This worksheet will track the progress of the actions raised in the Audit Questions section. On completion, the worksheet will then generate a graphical representation of the status of the quality improvement progress.

This training guide aims to assist in guiding the user in correctly populating the above worksheets. The outcome will be an in-depth analysis of compliance with the Guideline for Infection Prevention & Control and the Standard Operating Procedures (SOP) incorporated within.

<span id="page-2-1"></span>The user should first save a copy of the audit tool to their desktop and title it e.g. Audit Tool 2020.

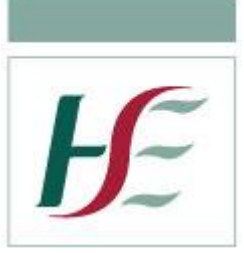

### **Workbook 1: Audit Questions**

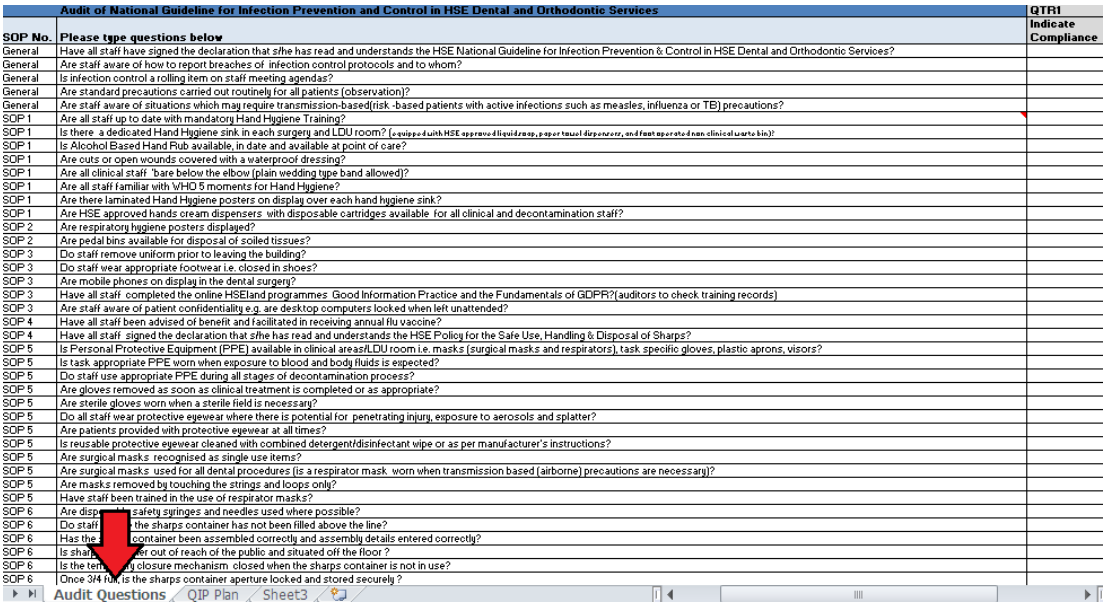

## Step 1

•To open the Audit Questions worksheet, select the Audit Questions tab at the bottom of the screen as shown above.

- •The woksheet consists of 158 questions.
- •**Note that each question is directly related to a SOP from the Guideline.**

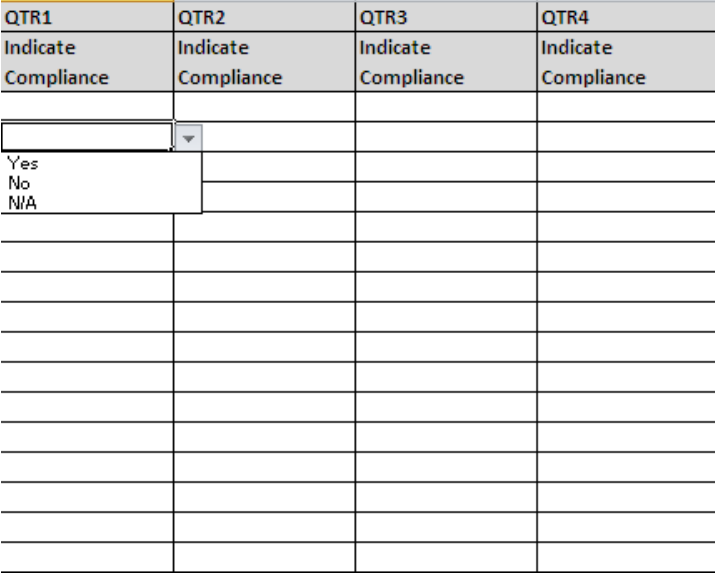

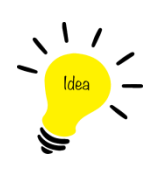

**Top Tip:** The Indicate Compliance column is populated using a drop-down list. When a cell is selected, a small arrow will appear. Simply click on this arrow to access your options and select Yes, No or N/A.

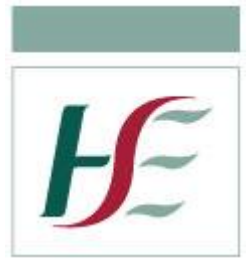

<span id="page-4-0"></span>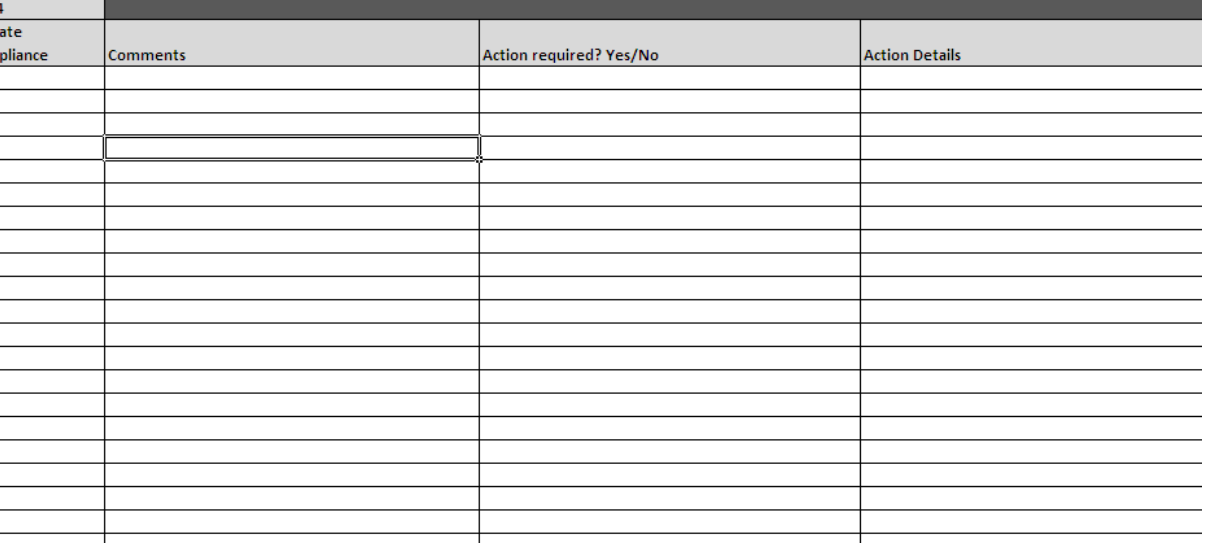

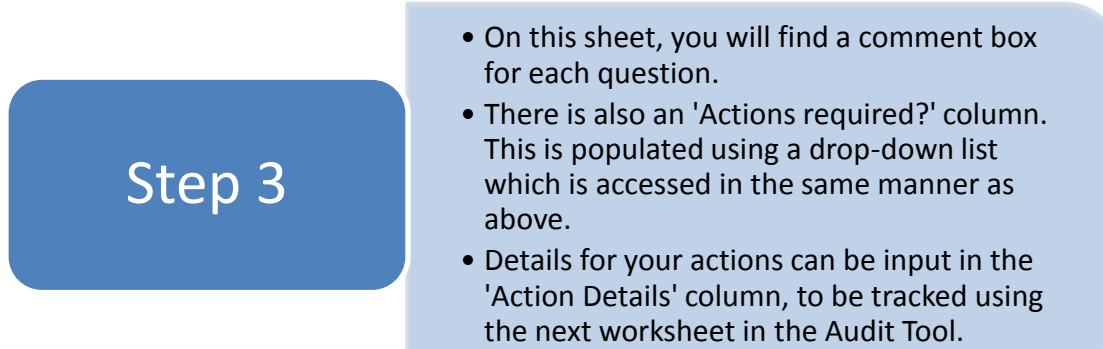

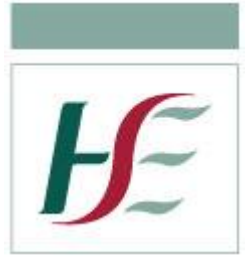

### **Workbook 2: QIP Plan**

Step 1

This is the sheet where you will track the progress of actions entered on the Audit Questions worksheet.

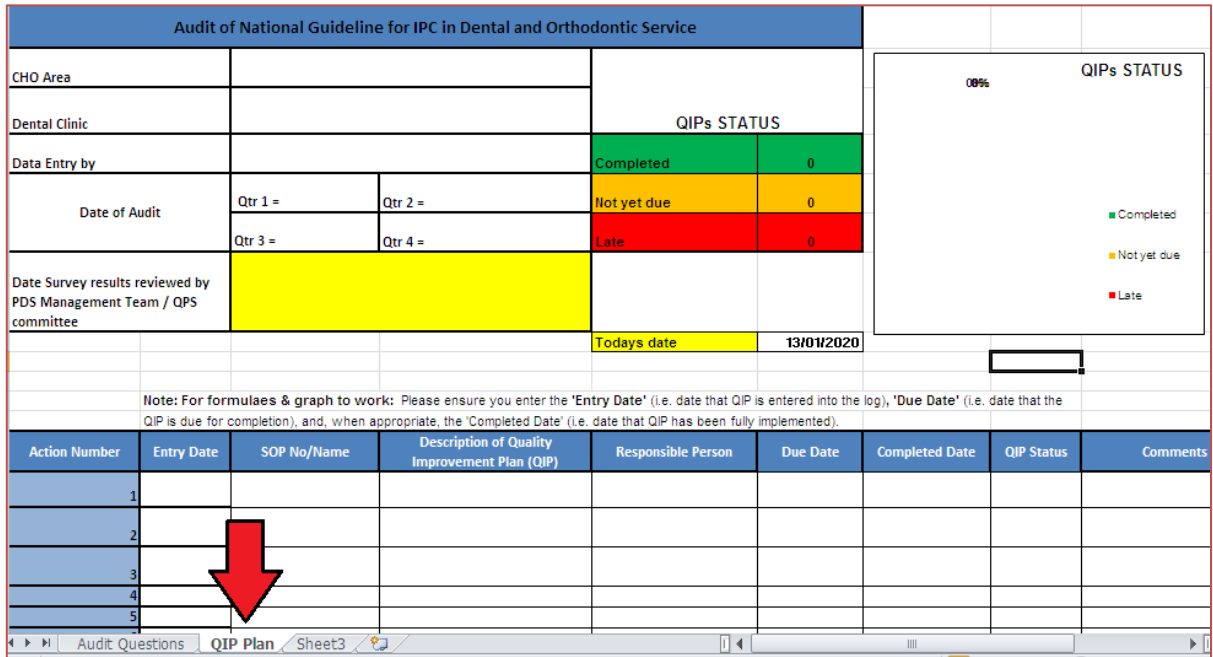

- To open the QIP Plan sheet, select the QIP Plan tab as shown above.
- The QIP Plan worksheet consists of two interactive tables, one table that will automatically populate, and a graph that will form as you input your information.

**Top Tip:** The 'Todays Date' cell will automatically show todays date. If it does not, close the Audit Tool and re-open it. A window as shown below should appear. Select 'Update' and the sheet will open with the current date showing.

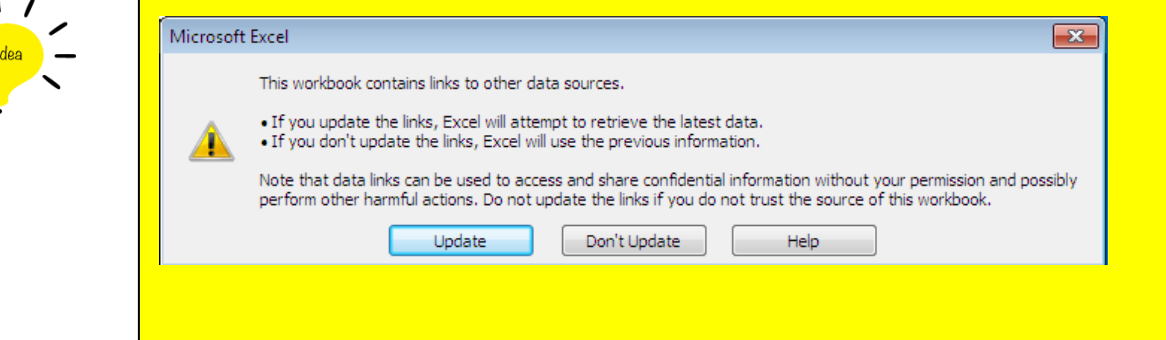

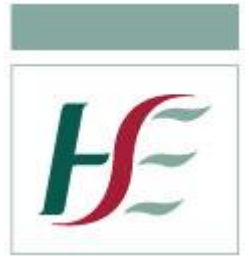

Step 2

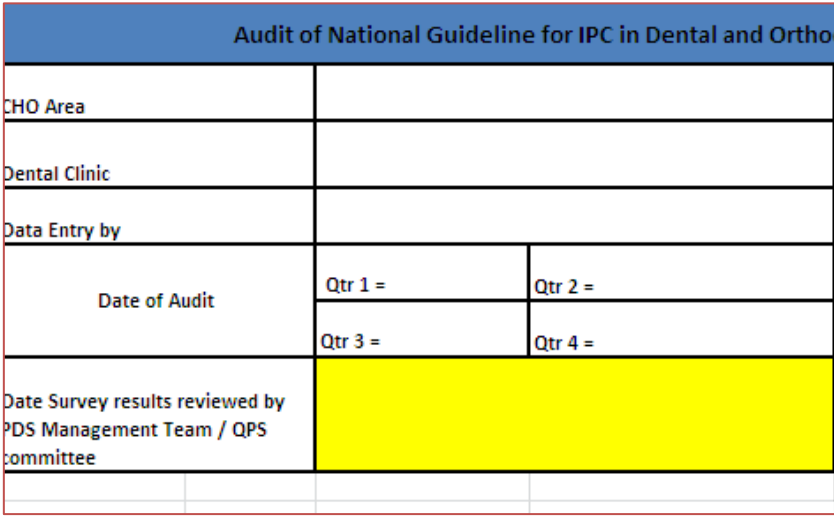

- The first table to populate will hold the basic information for the audit.
	- **CHO/Orthodontic Area and Dental/Orthodontic Clinic:** The CHO/Orthodontic area and Dental/Orthodontic clinic address are to be filled in here
	- **Data entry by:** The name of the data entrant must be populated here
	- **Date of audit:** Enter the date of audit (s)
	- **Todays Date:** This will automatically be populated as described above.
	- **Date Surey results reviewed by PDS Management Team/OPS Committee:** Enter the date of the audit review by the person reviewing results

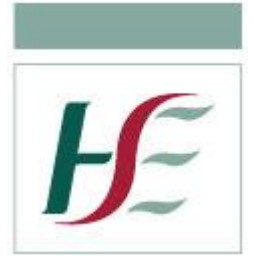

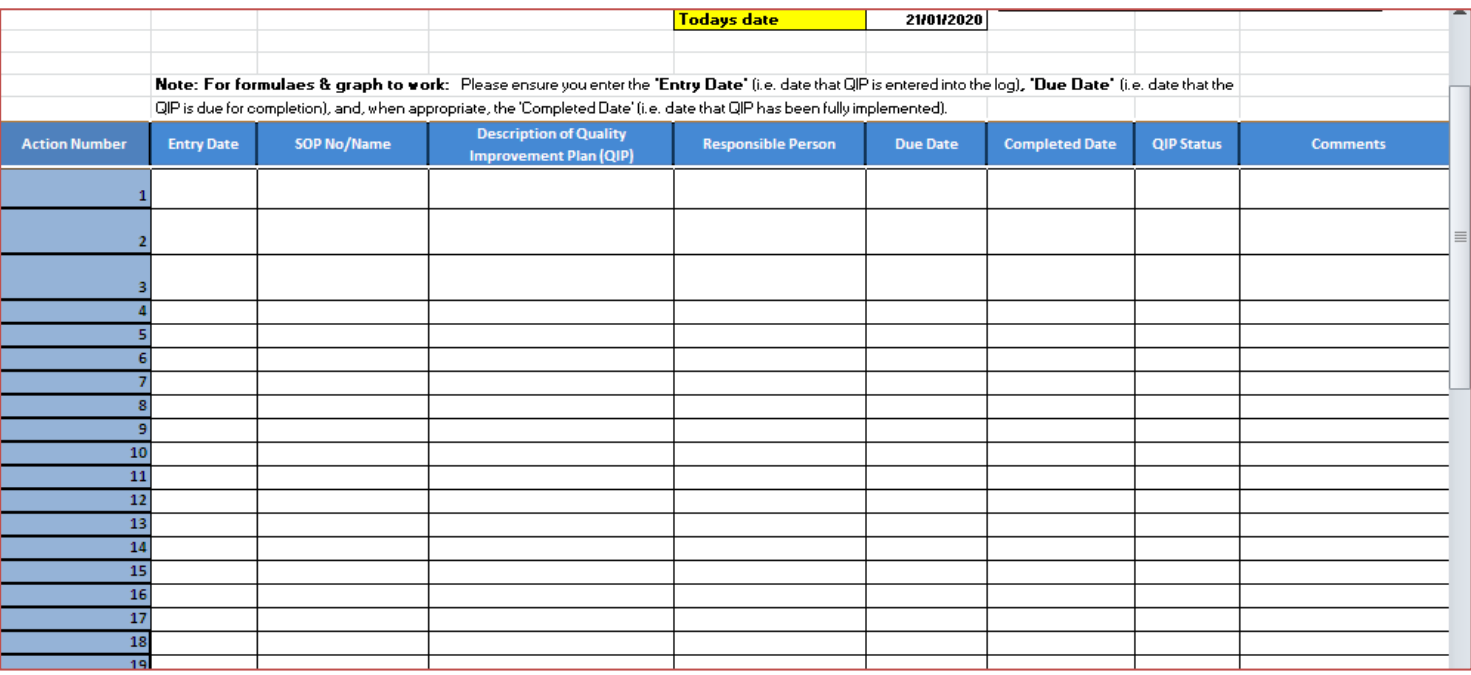

### Step 3

- The above table will track all actions entered on the **Audit Questions** worksheet of the audit tool.
	- **Entry Date:** The date the action is being entered onto the table
	- **SOP No./Name:** Each Question in the **Audit Questions** worksheet relates to a SOP from the Guideline for Infection Prevention & Control. The name or number of the SOP relating to the arising action is input here.
	- **Description of Quality Improvement Plan:** Here you will provide a brief description of the action to be taken.
	- **Responsible Person:** The name of the person responsible for undertaking the action.
	- **Due date:** This is the date by which the action must be completed by.
	- **Completed date:** The date by whoch the action has been carried out in its entirety.
	- **QIP Status:** This column will automatically populate depending on the action status. It will show a status of **"Late", "Completed", or "Not yet due".**
	- **Comments:** This is a free-text box for any comments or observations on the carrying-out of the action.

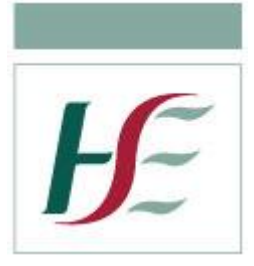

#### Below is an example of a completed Audit Tool Table:

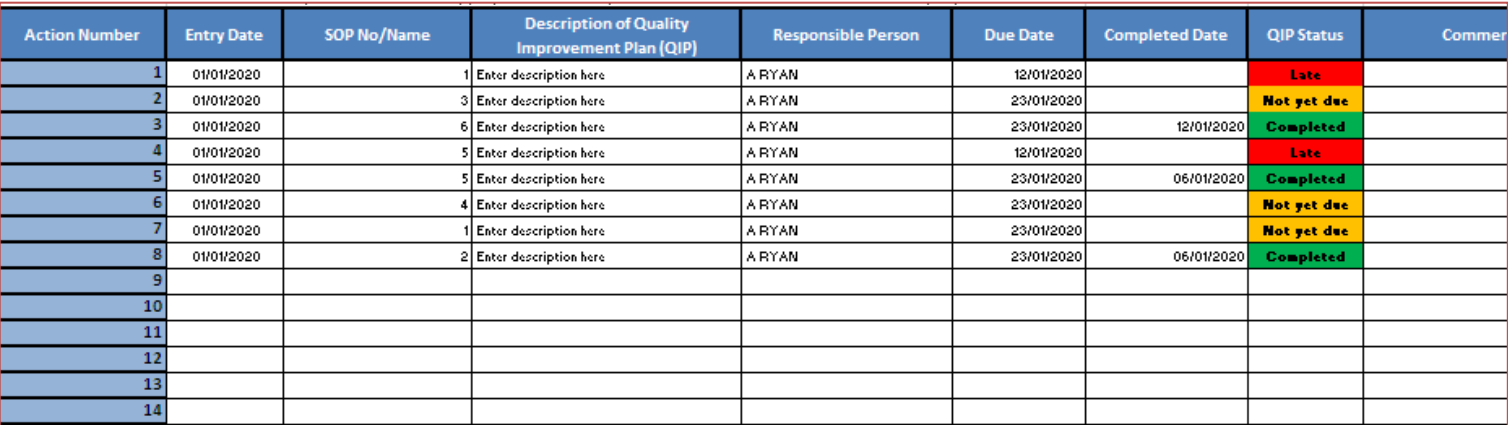

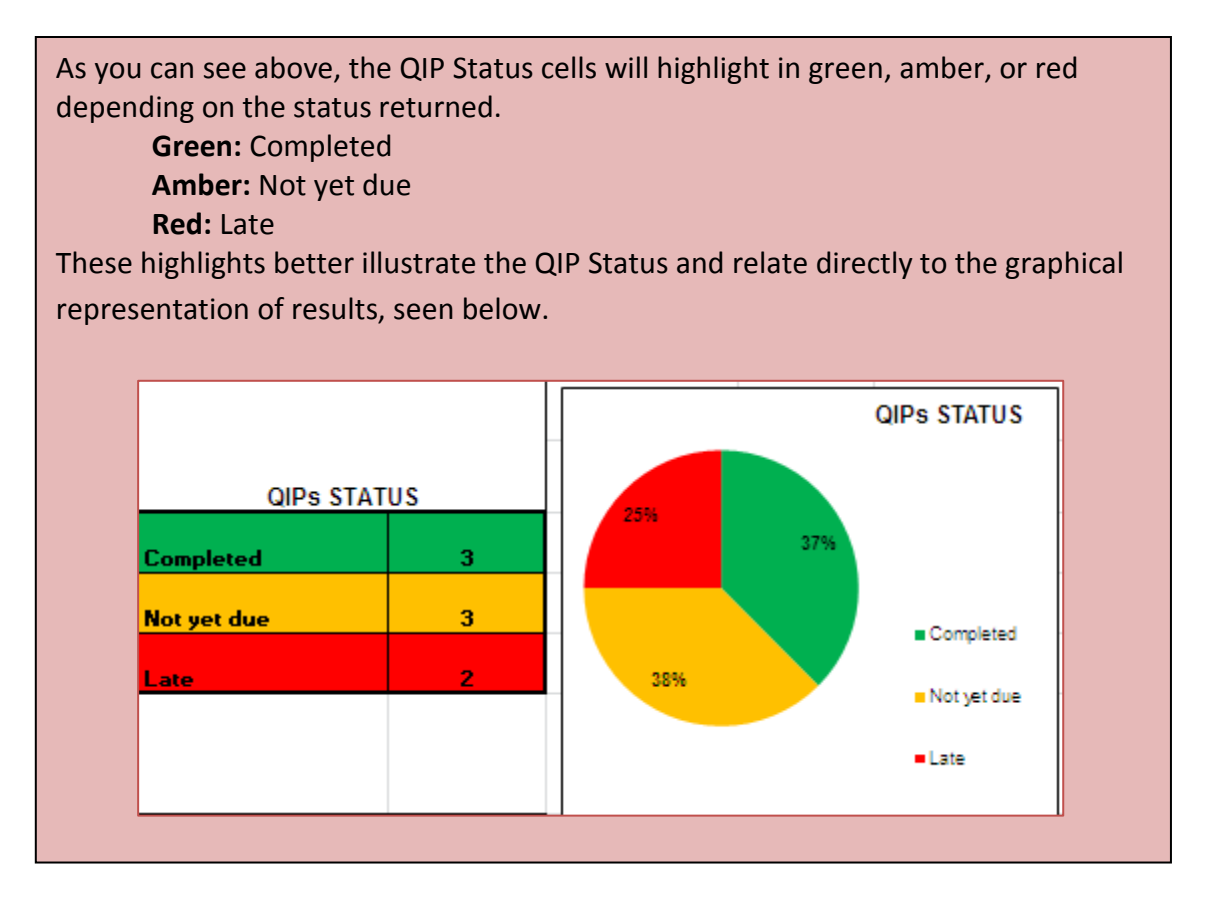

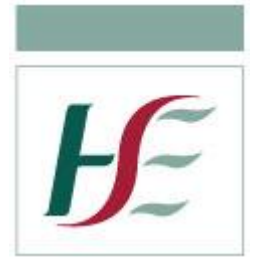

#### Once completed, the QIP Plan worksheet should appear as below:

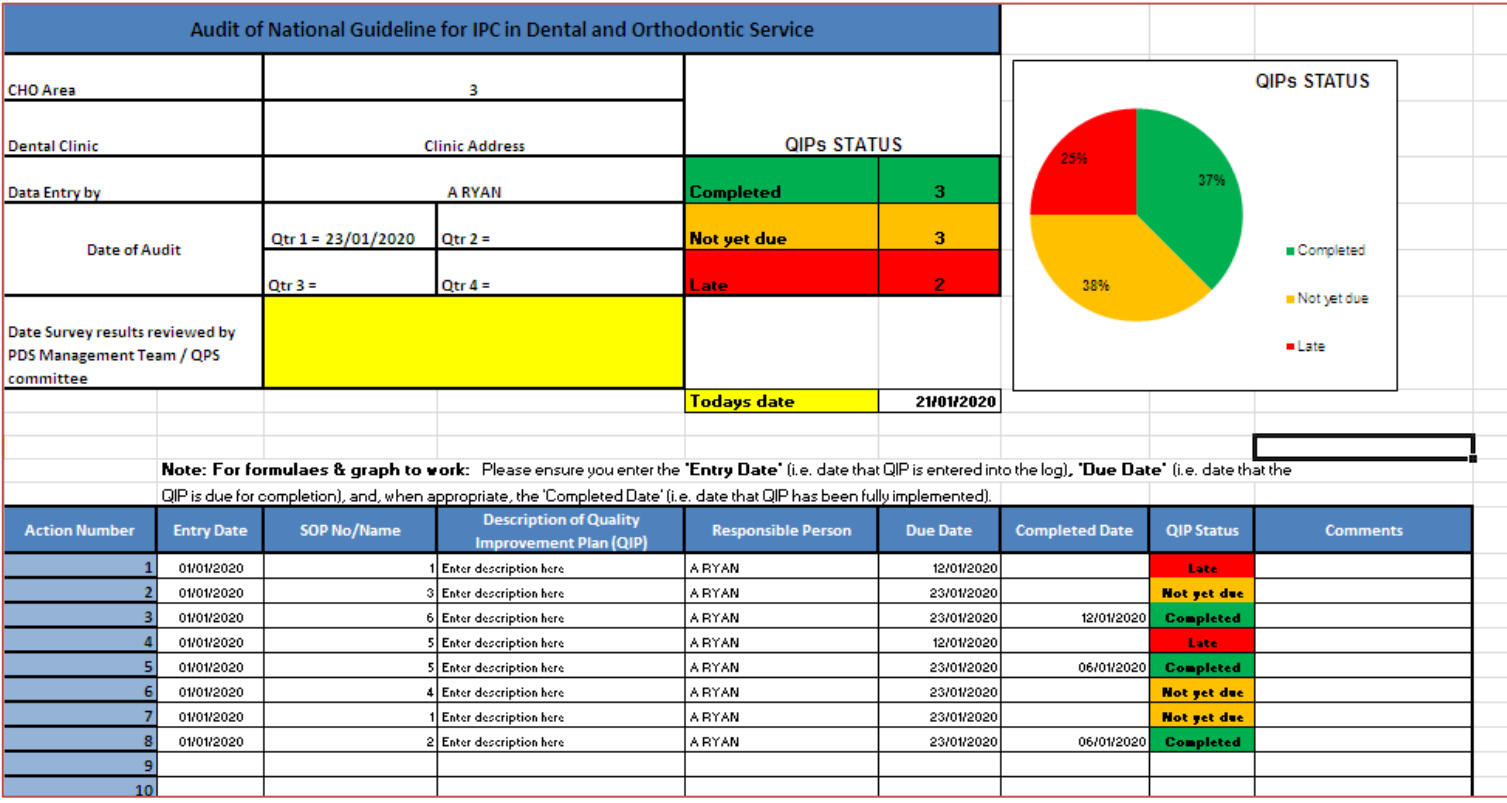

The QIP Status column will automatically populate the QIP Status table in the upper section of the worksheet. This table is then displayed as a pie-chart to easily track the progress and status of the actions that arose from the **Audit Questions** worksheet.

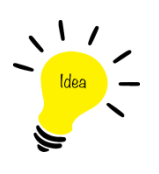

**Top Tip:** The IPC QIP Plan worksheet should be an agenda item at PDS/Management Team / QPS Committee meetings. The print set up is such that it can be printed off to ease review and update at meetings